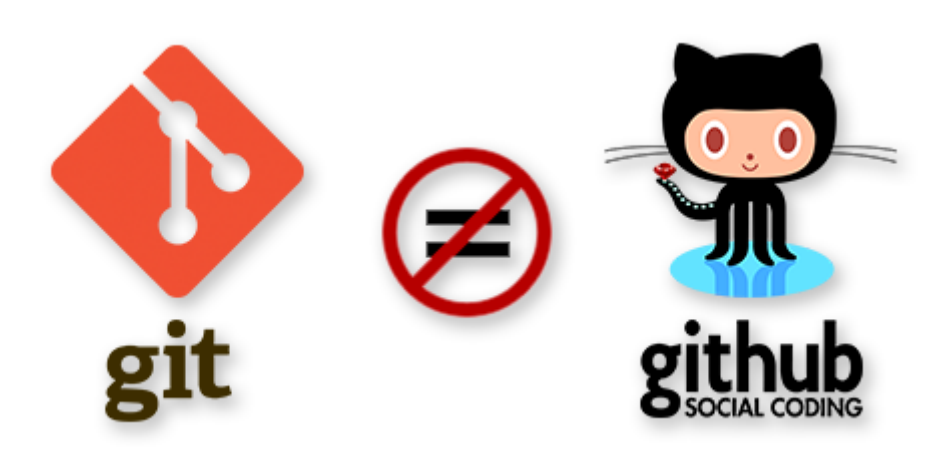

Merhabalar uzun bir aradan sonra tekrardan yazmaya başlıyorum

Eksik olduğumu düşündüğüm *Git CLI(Command Line Interface)* Kullanımını öğrenirken sizelere de aktaracağım.

## **Git Nedir ile başlayalım ;**

Git versiyon kontrol aracıdır. Şöyle ki örneğin: bir yazı dosyası üzerinde çalışıyorsunuz : 5 sayfalık bir yazı yazdınız ve bu arada 3. sayfasını yanlışlık ile sildiniz ve dosyayı da bu şekilde kaydettiniz EYVAH gitti 3. sayfa ! ee nasıl geri getireceğiz.Git burada imdadımıza yetişiyor.Yaptığımız değişiklikleri biz belirttiğimiz sürece versiyonlar yani versiyon versiyon belirttiğimiz sürece kaydeder.Böylece eski sürümlere dönebilir , Eski versiyonlara bakarak ilerleyişimizi görebilir veya grup çalışmalarında ki eş zamanlı dosya işlemlerinde her bir kişiye ayrı görev tanımı yapılarak yapılan çalışma parçalara bölünerek daha sonra birleştirilebilir.Özellikle yazılım projelerinde kullanımı ile gündemdedir.tabiki bende bu sebep ile ilgiliyim  $\Box$  ve tabiki git özgür yazılımdır  $\Box$  yani ücretsiz kaynak kodları açık ve gelişime açık …

## **Git ve Github farkı ;**

Bu konu ilk öğrenilirken karıştırılabiliyor.Git versiyon kontrol sistemi iken github yani github.com ise git sisteminin üzerine inşa edilmiş depolama alanıdır.Github konusuna daha sonra değineceğim.

## **Kurulum ile başlayalım;**

Ubuntu üzerinde kurulumunu anlatacağım;

Terminali açalım ve aşağıdaki kodları sırası ile girelim.

```
sudo apt-add-repository ppa:git-core/ppa
sudo apt-get update
sudo apt-get install git
```
Yukarıda ki komutları ile sırası ile girip gerekli onayları verdiğinizde git' in son versiyonu yüklenmiş olacaktır.

Umarım faydalı olmuştur

**Serkan Kaya Full Stack Java Developer**